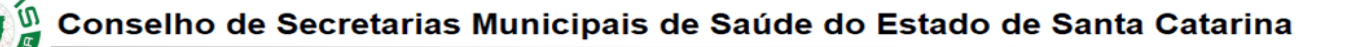

## **Metodologia para aplicação na revisão e nas novas avaliações de Encontro de Contas da Campanha de Cirurgias Eletivas**

A Meta para a GE segue a Meta do Plano Operativo de cada hospital, porém não temos esta Meta publicitada, aplicamos o mesmo critério na avaliação para ter um parâmetro;

A Meta para a GM segue a Meta da Média mensal do ano de 2019 ou a Cota da PPI da competência que está sendo avaliada;

Para o período de outubro a dezembro de 2021 não há cumprimento de Meta, portanto faz parte da Campanha quem apresentou FAIXA MS ou SC para o período, entendendo-se que este faturamento foi autorizado pela SES através de Termo de Adesão da qual também não está publicitado. De quem é esta responsabilidade em faturar cota da PPI ou Campanha, haja vista que a regulação ambulatorial está sob a gestão do gestor do prestador;

## **Tabulações para a planilha**

- 1) tabulação selecionar no tabulador
	- O ano de 2019;
	- Os procedimentos do rol da Campanha;
	- Tipo de Financiamento MAC;
	- Caráter de Atendimento ELETIVO;
	- Complexidade MC;

2) tabulação – selecionar no tabulador

- O ano de 2019;
- Os procedimentos do rol da Campanha;
- Subtipo de Financiamento CIRURGIAS ELETIVAS;
- Caráter de Atendimento ELETIVO;
- 3) tabulação selecionar no tabulador
	- O ano de 2019;
	- Os procedimentos do rol da Campanha;
	- Tipo de Financiamento MAC;
	- Caráter de Atendimento ELETIVO;
	- Complexidade AC;
	- Subgrupos de procedimentos com exceção do 0403, 0406, 0408 e 0416;
- 4) tabulação selecionar no tabulador
	- O ano de 2019;
	- Os procedimentos do rol da Campanha;
	- Tipo de Financiamento MAC;
	- Caráter de Atendimento ELETIVO;

Rua Esteves Junior, 160, 12 $^{\circ}$  andar, Florianópolis CEP: 88015-130 - Santa Catarina/SC Telefone: (48) 3664-8860 | WhatsApp: (48) 3664-8861 E-mail: cosemssc@cosemssc.org.br

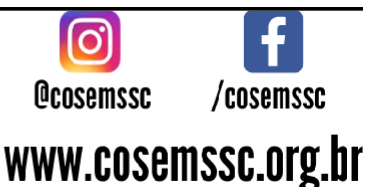

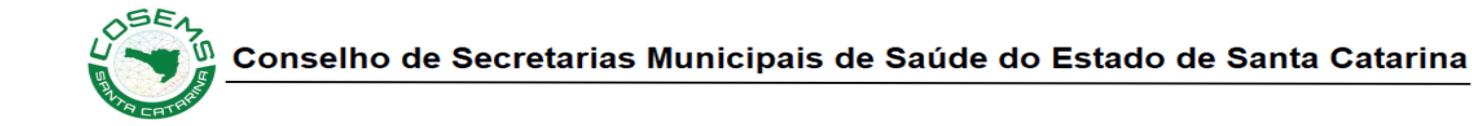

- Complexidade AC;
- Selecionar os procedimentos sequenciais 0415020026, 0415020050, 0415020069 e 0415020077;
- 5) tabulação selecionar no tabulador
	- O ano de 2019;
	- Os procedimentos do rol da Campanha;
	- Tipo de Financiamento MAC;
	- Caráter de Atendimento ELETIVO;
	- Complexidade AC;
	- Selecionar o procedimento Múltipla 0415010012;
	- Selecionar o CID Capítulo item II, VI, IX, XIII;
- 6) tabulação selecionar no tabulador
	- O ano de 2019;
	- Os procedimentos do rol da Campanha;
	- Tipo de Financiamento MAC;
	- Caráter de Atendimento ELETIVO;
	- Complexidade AC;
	- Selecionar os subgrupos 0403, 0405 e 0408;
	- Selecionar o CID Capítulo item II;
- 7) Somar os itens 1), 2) e 3) e subtrair da soma dos itens 4), 5) e 6) e dividir por 12;
- 8) Colocar na planilha o Teto da PPI referente ao mês em questão;
- 9) tabulação selecionar no tabulador
	- O mês da avaliação;
	- Os procedimentos do rol da Campanha;
	- Tipo de Financiamento MAC;
	- Caráter de Atendimento ELETIVO;
	- Complexidade MC;
- 10) tabulação selecionar no tabulador
	- O mês da avaliação;
	- Os procedimentos do rol da Campanha;
	- Subtipo de Financiamento CIRURGIAS ELETIVAS;
	- Caráter de Atendimento ELETIVO;
- 11) tabulação selecionar no tabulador
	- O mês da avaliação;
	- Os procedimentos do rol da Campanha;
	- Tipo de Financiamento MAC;
	- Caráter de Atendimento ELETIVO;

Rua Esteves Junior, 160, 12 $^{\circ}$  andar, Florianópolis CEP: 88015-130 - Santa Catarina/SC Telefone: (48) 3664-8860 | WhatsApp: (48) 3664-8861 E-mail: cosemssc@cosemssc.org.br

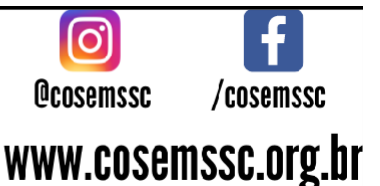

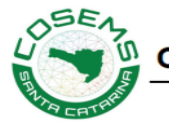

- Complexidade AC;
- Subgrupos de procedimentos com exceção do 0403, 0406, 0408 e 0416;

12) tabulação – selecionar no tabulador

- O mês da avaliação;
- Os procedimentos do rol da Campanha;
- Tipo de Financiamento MAC;
- Caráter de Atendimento ELETIVO;
- Complexidade AC;
- Selecionar os procedimentos sequenciais 0415020026, 0415020050, 0415020069 e 0415020077;
- 13) tabulação selecionar no tabulador
	- O mês da avaliação;
	- Os procedimentos do rol da Campanha;
	- Tipo de Financiamento MAC;
	- Caráter de Atendimento ELETIVO;
	- Complexidade AC;
	- Selecionar o procedimento Múltipla 0415010012;
	- Selecionar o CID Capítulo item II, VI, IX, XIII;
- 14) tabulação selecionar no tabulador
	- O mês da avaliação;
	- Os procedimentos do rol da Campanha;
	- Tipo de Financiamento MAC;
	- Caráter de Atendimento ELETIVO;
	- Complexidade AC;
	- Selecionar os subgrupos 0405;
	- Selecionar o CID Capítulo item II;
- 15) Somar os itens 9), 10) e 11) e subtrair da soma dos itens 12), 13) e 14);
- 16) Comparativo da produção do mês com a PPI e a média do ano de 2019 para ver se a Meta foi atingida ou não;
- 17) tabulação selecionar no tabulador
	- O mês da avaliação;
	- Os procedimentos do rol da Campanha;
	- Tipo de Financiamento MAC;
	- Caráter de Atendimento ELETIVO;
	- Faixa SC 2021;
- 18) tabulação selecionar no tabulador
	- O mês da avaliação;

Rua Esteves Junior, 160, 12 $^{\circ}$  andar, Florianópolis CEP: 88015-130 - Santa Catarina/SC Telefone: (48) 3664-8860 | WhatsApp: (48) 3664-8861 E-mail: cosemssc@cosemssc.org.br

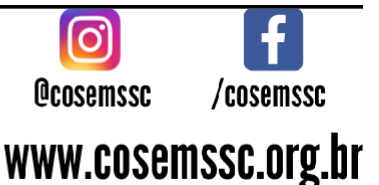

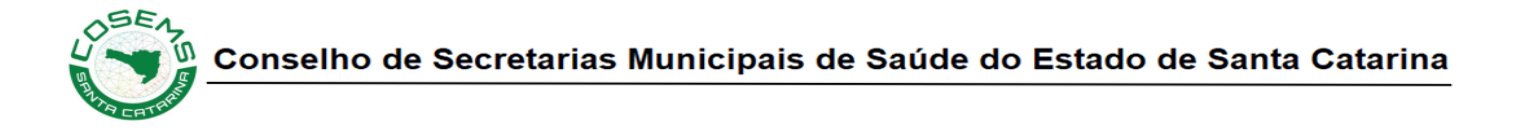

- Os procedimentos do rol da Campanha;
- Tipo de Financiamento MAC;
- Caráter de Atendimento ELETIVO;
- Faixa SC 2022;
- 19) tabulação selecionar no tabulador
	- O mês da avaliação;
	- Os procedimentos do rol da Campanha;
	- Subtipo de Financiamento CIRURGIAS ELETIVAS;
	- Caráter de Atendimento ELETIVO;
- 20) Somar os dois levantamentos do mês em questão para depois ser subtraído da produção Geral do mês e gerar o Excedente a ser custeado com prêmio e pacote ambulatorial;
- 21) Subtrair a soma da produção do mês Geral a produção realizada como Campanha, a sobra de faturamento PPI também é custeada pela Campanha;

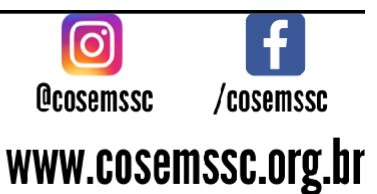